# WiFi Networks Research Testbed for Commodity Routers

Manos, Igor

UPC, Guifi.net

August 3, 2015

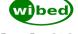

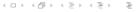

# Introduction What is that?

Architecture
Overview
Implementation
WiRed Server

WBMv8

End of story

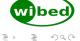

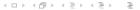

What is that?

#### What is WiBed?

#### WiBed is:

- A software platform aimed at deploying network experiments
- Also an OpenWRT-based platform to easily deploy and manage your mesh network
- Designed to run on commodity (cheap) IEEE802.11 routers
- Your best option for wireless networking experiments :)

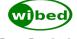

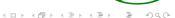

What is that?

#### What is WiBed?

#### but WiBed is also:

- An effort started by "hackers" in the WBMv6
- Complement Community-Lab.net testbed (Low Cost, Low layer Experiments)
- Fast-installed self-organized mesh network

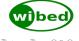

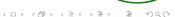

Introduction
What is that

Architecture
Overview
Implementation
WiBed Server

WBMv8

End of story

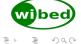

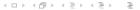

Overview

### Architecture Overview

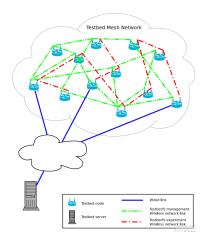

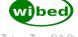

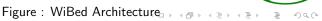

# Design Overview

- Nodes behave like FSM (idle-prepare-deploy-run-finish-idle)
- Communication with server through management mesh network
- REST-API pulling mechanism: every N seconds nodes pull state info and orders from server
- Node access mainly from the server web-UI
- Based on OpenWrt trunk
- Organized in packages, OpenWRT-compatible feed
- Management Network based on batman-adv

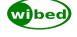

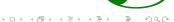

#### Hardware

- Node must be compatible with OpenWRT Linux (minimum 4MB flash)
- Node must have at least two radios (one for mgmt, one for experiments)
- Node must have at least one USB port (to store the overlay)

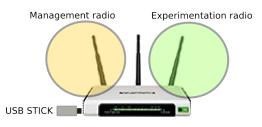

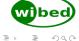

# Diagram

- Nodes self-configure during the first boot
- IP address, hostname, ssid, etc. based on MAC address
- Experiments are overlays which are installed in the nodes
- Once an experiment finish, the overlay is removed and node goes back to initial state

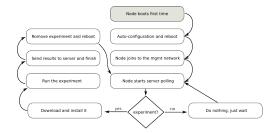

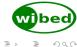

# OverlayFS 1/2

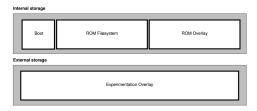

Figure: WiBed Node Filesystem

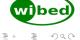

# OverlayFS 2/2

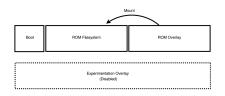

Figure: Node in IDLE state

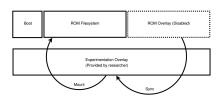

Figure : Node performing experiment

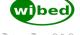

# Config file

- WiBed uses UCI to manage the configuration
- It is flexible and allows many options
   For instance, management network device can be defined as "list ifaces radio2/radio1" meaning if radio2 exists, it will be used, otherwise radio1

```
config wibed general
                                                                config wibed management
 option node id '00ff'
                                                                   list ifaces 'eth0.1
 option recovery timer '00'
                                                                   list ifaces 'radio0/radio1'
 option last cmd id '0'
                                                                   option channel5 '36'
 option command id '00'
                                                                   option channel2 '11'
 option status '0'
                                                                   option bssid '02:C0:FF:EE:C0:DE'
 option api url 'http://wibed.confine-project.eu/'
                                                                   option ssid 'wibed'
                                                                   option ipv4 net '10.99.R1.R2'
config wibed experiment
                                                                   option ipv6 net 'fdba:99:R1R2::1/64
 option exp id '0000'
                                                                   option ipv4 lan_net '192.168.R2.1'
 option ov url 'http://wibed.confine-project.eu/send ov'
                                                                   option country 'UZ'
 option save url 'http://wibed.confine-project.eu/api/results
                                                                   option txpower '20'
                                                                   option is gw '0'
config wibed upgrade
 option version '01
 option model '
 option auto '0'
 option upg_url 'http://wibed.confine-project.eu/upgrade'
  option upg timer 'http://wibed.confine-project.eu/upgtimer
```

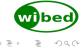

Figure: WiBed Node functional diagram

WiBed Server

#### Wibed Server

- Server: Tornado Web Server
- Our system: Flask app + SQLite
- A REST API for interaction with nodes
- A web interface for interaction with users

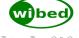

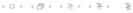

Introduction What is t

Architecture
Overview
Implementation
WiRed Server

#### WBMv8

End of story

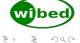

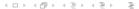

### **Experiments**

WBMv8

- Openwrt trunk: r46547
- Firmware: battlemesh/wibed
- Overlay: battlemesh/wibed-battlemesh-experiment
- Deployment Topology: Musti
- Experiments: Amadeus

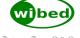

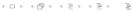

- Promising Kernel Patch?
- Protocol packages?

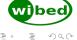

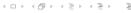

Architecture

Overview

Implementation

End of story

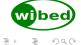

WiRed

### More info

- Wiki
- Paper
- Repo
- Us

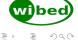

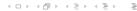